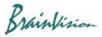

## 8-1-3. Polyline

## (1) Specifying a polyline

Select multiple points on image with "Add polyline" \$\ \frac{1}{2} \] selected and specify a polyline.

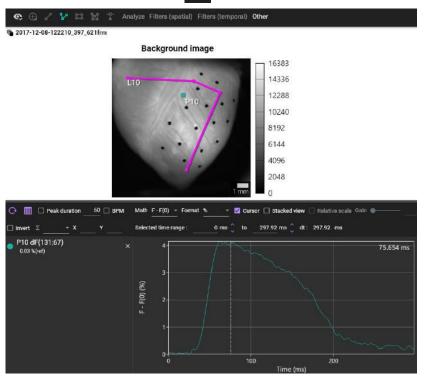

| Operation                             | Description                             |                                                                        |
|---------------------------------------|-----------------------------------------|------------------------------------------------------------------------|
| Click on image with selected          | Specify points and create a polyline.   |                                                                        |
| Right click while creating a polyline | End shape                               | Finish specifying points and confirm polyline                          |
|                                       | Abort                                   | Delete created polyline                                                |
| Mouse drag after creating a polyline  | Move point position and change polyline |                                                                        |
| Right click on polyline               | Line info                               | Line information display (see page 54 (2))                             |
|                                       | Spatiotemporal plot                     | Display spatiotemporal map (see page 55 (2))                           |
|                                       | Сору                                    | Copy polyline coordinates and display in another data of same data set |
|                                       | Rename                                  | Change polyline name                                                   |
|                                       | Delete                                  | Delete polyline                                                        |

Ver.2.3.0 58

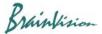

## (2) Line information display (Line info)

Right click on polyline and select "Line info". Information about the specified line is displayed.

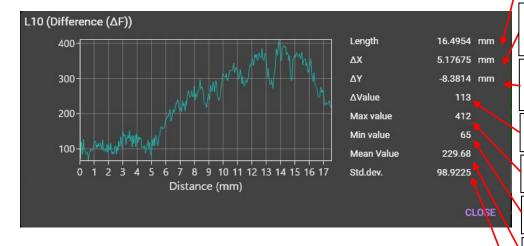

Length between start point and end point (Number of pixels, or mm)

Horizontal variation between two points (number of pixels, or mm)

Vertical variation between two points (number of pixels, or mm)

Difference between two brightness values (F)

Maximum brightness value (F) on the line

Minimum brightness value (F) on the line

Average brightness value (F) on the line

Standard deviation of the average brightness value (F) on the line

Ver.2.3.0 59

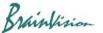

## (3) Spatiotemporal plot

Right click on polyline and select [Spatiotemporal plot]. A spatio-temporal map showing specified line (pixel) on the vertical axis and time on the horizontal axis is displayed, and temporal change of light intensity of pixel on line is shown in pseudo color. Positions of points other than start and end points of polyline are indicated by horizontal dotted lines.

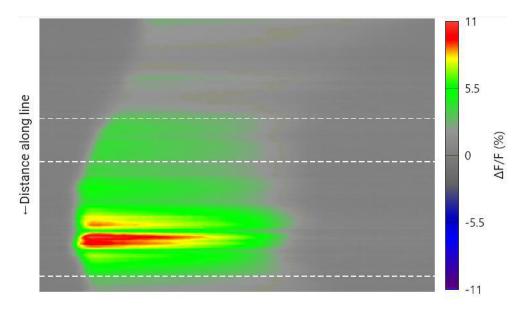

| Operation   | Description                                                                                                    |  |
|-------------|----------------------------------------------------------------------------------------------------|--|
| Right click | Save data: Save map data in CSV format.  Save image: Save map data in image format (png/bmp/jpg).  Edit color: Change color map. |  |

Ver.2.3.0 60